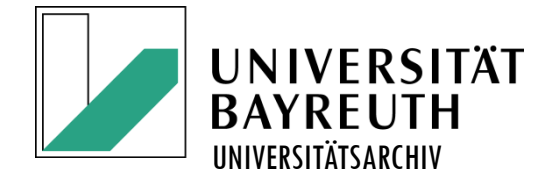

# Tipps zum Umgang mit E-Mails im Büro

#### E-Mail-Ablage und -Archivierung

Karsten KühnelUniversitätsarchivar

# Einführung

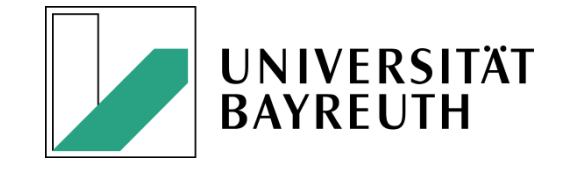

E-Mail-Archivierung stellt ein Archiv vor die Herausforderung, E-Mails authentisch und unversehrt so zu erhalten, dass ihr organisationsbezogener, inhaltlicher und technischer Entstehungszusammenhang (Authentizität) und ihre informationelle Unversehrtheit (Integrität) glaubwürdig und justitiabel erhalten bleiben. Zugleich müssen archivierte E-Mails auch dauerhaft lesbar sein oder lesbar gemacht werden können. Deshalb werden E-Mails wie die meisten anderen digitalen Archivalien im Archiv in langfristige Dateiformate konvertiert. In dieser Präsentation wird gezeigt, wie (Büro-) Sachbearbeiter(innen) durch eine systematisierte Ablage ihrer E-

Mails zu einer geordneten Archivierbarkeit beitragen können.

### Ist Einheitlichkeit bei derBetreffsangabe hilfreich?

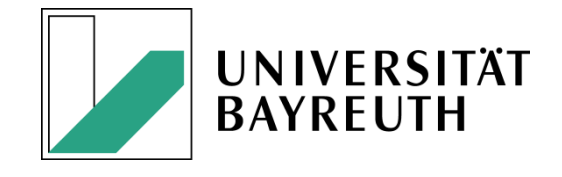

Behandeln Sie Zusammengehörendes mit demselben Wortlaut im Betreff. Dann können die E-Mails maschinell zu einem E-Mail-Vorgang zusammengefasst werden.

#### Soll ich die Antwortfunktion**UNIVERSITÄT BAYREU** verwenden?

Ja. Senden Sie Antworten über die Antwortfunktion. Dann bleibt Zusammengehörendes zusammen und muss nicht mühsam zusammengesucht werden. Sie brauchen dann nur die jüngste Version der Korrespondenz aufzubewahren und können ältere löschen.

#### Kann ich ausgedruckteE-Mails löschen?

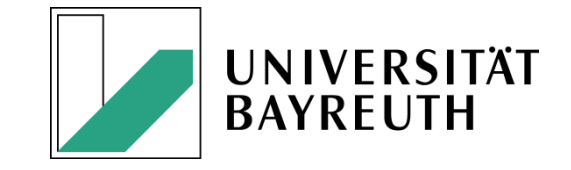

- • Im Prinzip ja. Allerdings haben ausgedruckte E-Mails unter Umständen weniger Aussagekraft im Rahmen der Revisionssicherheit als die elektronische Form, weil die Header-Daten bei den üblichen Einstellungen der E-Mail-Programme nicht vollständig ausgedruckt werden.
- • Wenn die E-Mails aber ausgedruckt abgelegt werden sollen, müssen in jedem Fall wenigstens die Angaben über Absender, Adressat(en), Datum und Betreff, die Anlagen und – falls vorhanden – die elektronische Signaturdatei des Absenders angegeben sein. Sie müssen bei der Ablage mit dem E-Mail-Hauptteil zusammenbleiben.
- • Ausgedruckte E-Mails sollen gemäß dem / einem Aktenplan bei den übrigen Schriftstücken des jeweils betroffenen Akts abgelegt werden.

### Wie kann ich meineOutlook-Ablage organisieren?

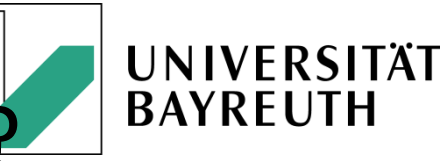

- •Legen Sie sich einen Ordner "Weglage" an. In diesem Ordner legen Sie zwei Unterordner an: "Dienstlich" und "Privat". In den Ordner "Dienstlich" verschieben Sie alle dienstlichen Mails, die von sehr geringer Bedeutung für einen Vorgang sind. Diese Mails können Sie nach einer Frist von sechs Monaten löschen. In den Ordner "Privat" verschieben Sie alle nichtdienstlichen Mails, die Sie aus irgendeinem Grund vorübergehend noch benötigen. In diesem Ordner können Sie jederzeit löschen.
- • Gliedern Sie den Posteingang mit Unterordnern analog zum Aktenplan. Richten Sie je einen Ordner für jede von Ihnen häufig verwendete Aktenplannummer ein. Verschieben Sie sowohl eingehende als auch ausgehende Mails in den hier zutreffenden Unterordner. Für Stellen, die hauptsächlich mit der Beantwortung von eingehenden Mails befasst sind, empfiehlt es sich, nicht den Posteingangs-, sondern den Postausgangsordner so zu untergliedern. Mit Hilfe des Regelassistenten können Sie auch Regeln definieren, nach denen bei bestimmten Stichworten im Kopf oder Textteil E-Mails bereits bei ihrer Ankunft in den richtigen Unterordner geschoben werden.

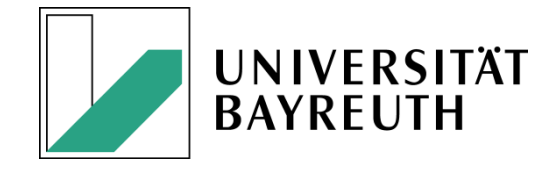

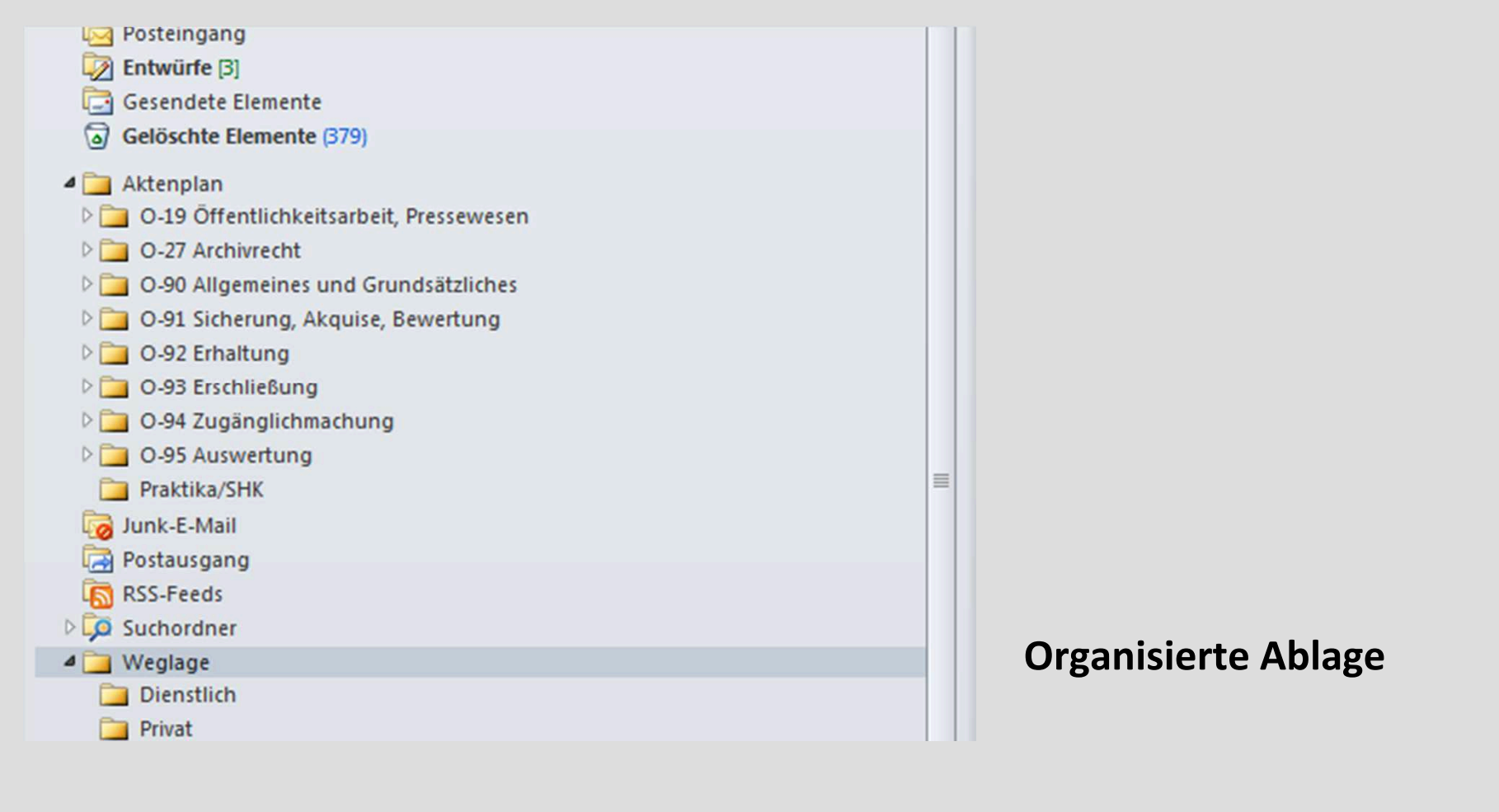

## Wie erfolgt eine Übergabevon E-Mails ans Archiv?

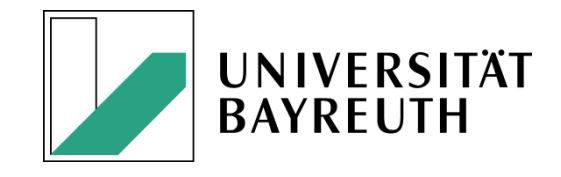

- •Außer für die im Ordner "Weglage" liegenden E-Mails besitzen die Bearbeiter(innen) zunächst keine Löschungsbefugnis. Wenn Sie Ihre Postfächer verschlanken wollen, erzeugen Sie daher pro Ordner für den von Ihnen gewünschten Umfang von E-Mails eine Exportdatei im Format \*.pst und legen Sie sie in dem Ordner :\...\E\_Mail\_Annahmeordner\ ab (volle Pfadangabe bitte beim Universitätsarchivar erfragen!). Dort finden Sie in der Datei "Readme\_Emails.docx" weitere Informationen über die Benennung der Datei. Benachrichtigen Sie das Archiv über die Ablage, senden Sie die Datei aber bitte nicht per E-Mail an das Archiv!
- • Falls Sie Ihre E-Mails grundsätzlich ausdrucken, fügt die Registratur die ihr von Ihnen übergebenen Ausdrucke entsprechend Ihren Vorgaben den zutreffenden Akten bei.
- $\bullet$  Übergeben werden sollen nur E-Mails aus abgeschlossen Vorgängen. Zwischen Abschluss und Übergabe soll ein Zeitraum von mindestens sechs Monaten vergangen sein.

Übergabeverfahren

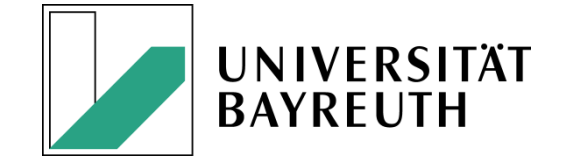

- $\bullet$  Für eine E-Mail-Übergabe haben Sie zwei Möglichkeiten:
	- a) Sie archivieren sie nach der folgenden Beschreibung,
	- b) Sie bitten den Archivar, die Archivierung an Ihrem Computer durchzuführen *(in diesem Fall brauchen Sie ab hier nicht weiterzulesen)*.

#### Wie erzeuge ich mitOutlook eine PST-Datei?

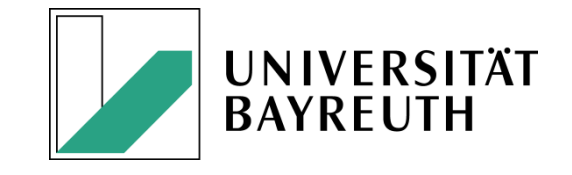

- Die Archivierung mittels Archivdateierzeugung (\*.PST) in MS Outlook bedeutet, dass Sie E-Mails aus einem von Ihnen ausgewählten Mailordner in eine Archivdatei kopieren.
- Die E-Mail-Archivierung läuft nach den folgenden Schritten ab.

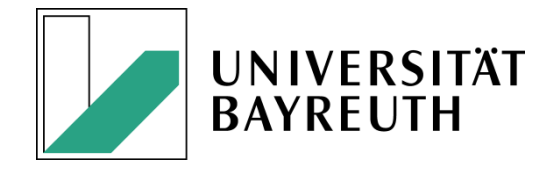

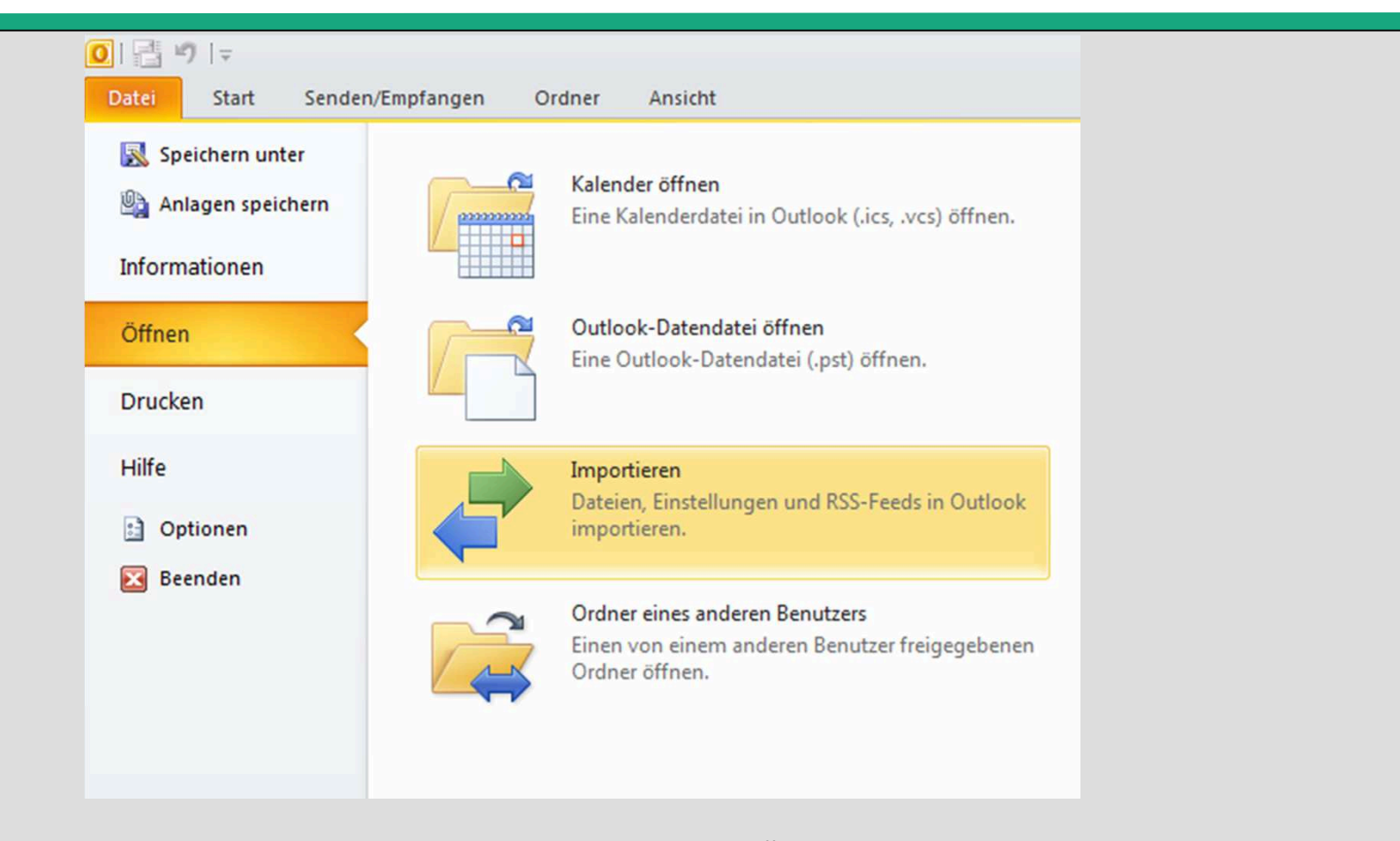

Klicken Sie in Ihrem Outlook-Programm auf DATEI-ÖFFNEN und dann im rechten Frame auf IMPORTIEREN.

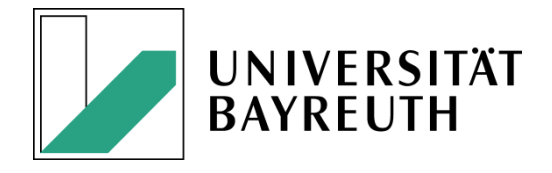

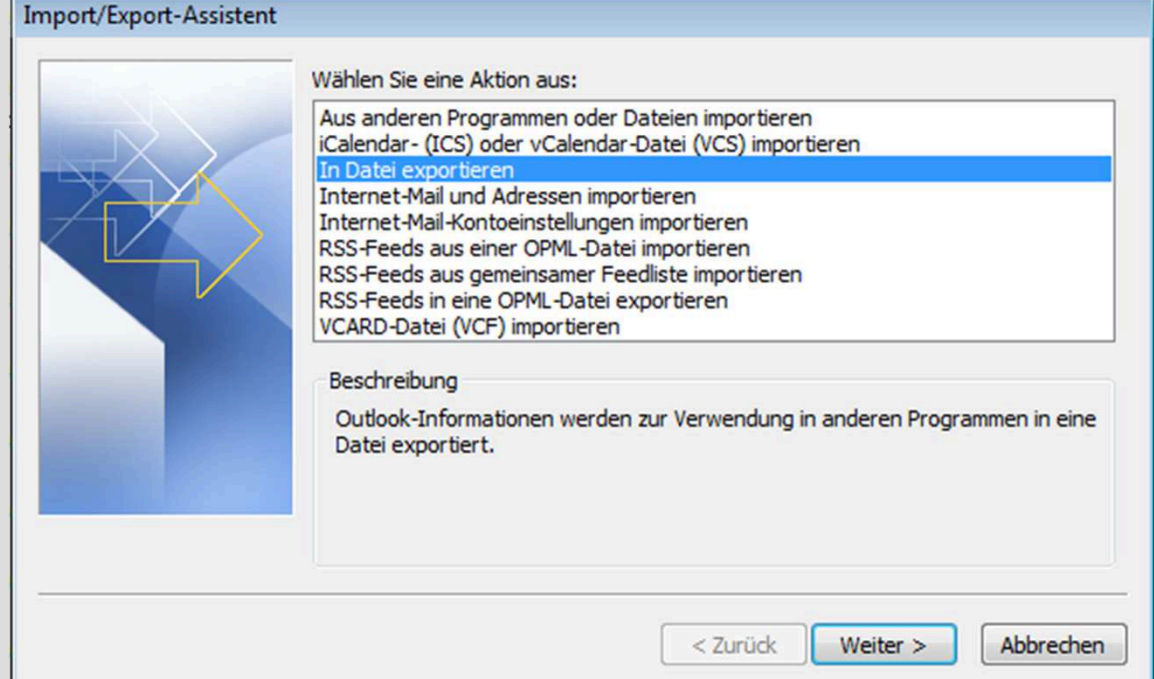

Nun öffnet sich der sog. "Import/Export-Assistent". In diesem Fenster klicken sie auf die Zeile "IN DATEI EXPORTIEREN".

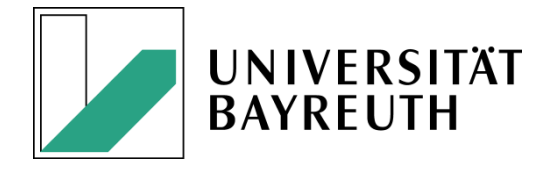

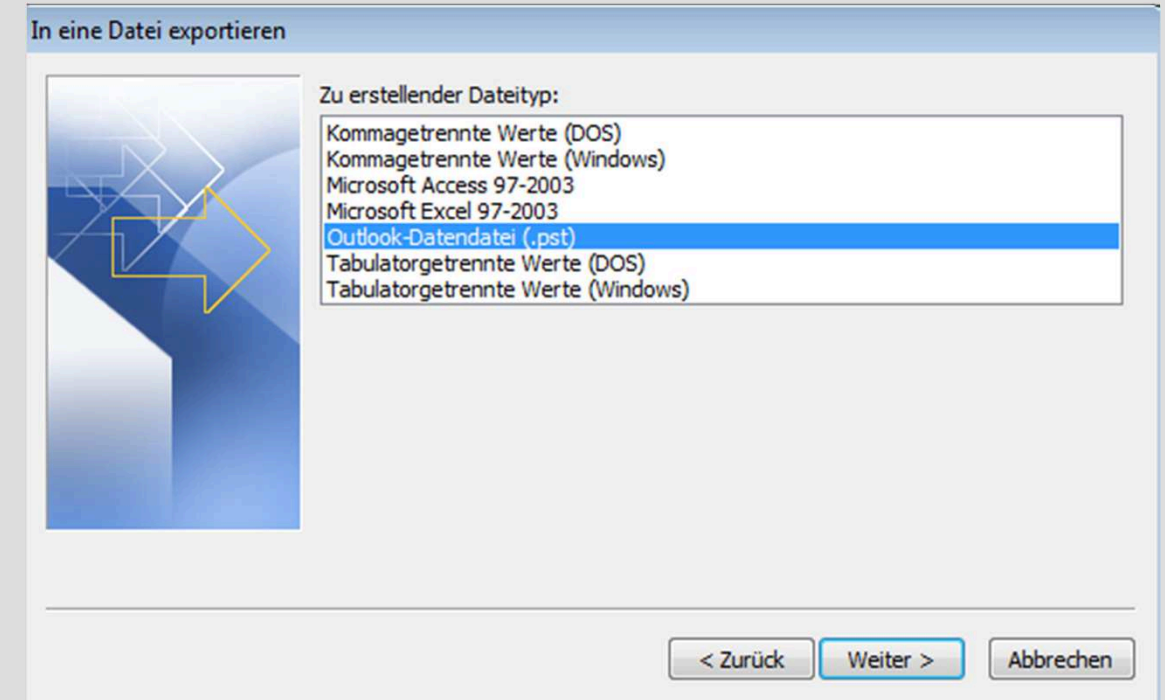

Markieren Sie die Zeile OUTLOOK-DATENDATEI (.PST).

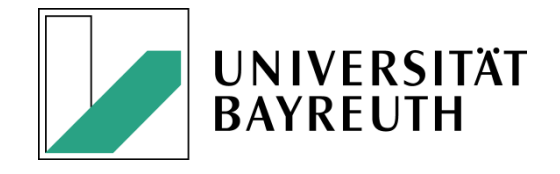

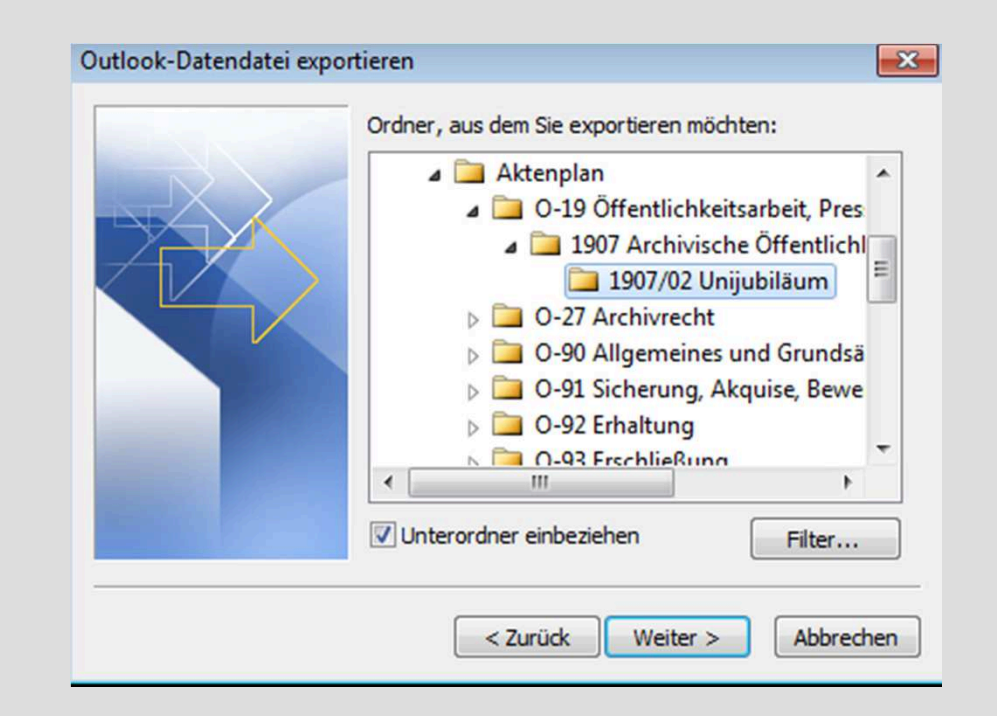

Wählen Sie den zu exportierenden Ordner aus und achten Sie darauf dass das Kästchen "Unterordner einbeziehen" abgehakt ist. Sie können auch das Feld "Posteingang" oder "Postausgang" markieren, wenn Sie nicht nur einen Aktenplanbereich archivieren wollen. Wenn Ihre Mailbox nicht nach einem Aktenplan, sondern nach einem eigenen System oder gar nicht gegliedert ist, so klicken Sie hier immer "Posteingang" oder "Postausgang" an!

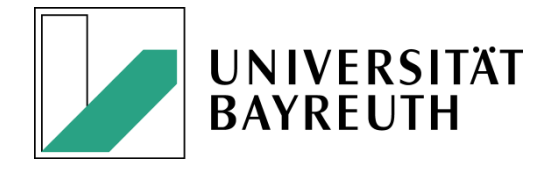

- • Anschließend werden Sie gefragt, wo Sie die Datei ablegen wollen. Wählen Sie nach Anklicken von DURCHSUCHEN den Ihnen vom Archiv mitgeteilten Pfad aus (:\...\E\_Mail\_Annahmeordner\) und geben Sie dort den Dateinamen, unter dem gespeichert werden soll, nach der oben angegebenen Vorlage ein.
- •Markieren Sie in der Maske die Option "Keine Duplikate exportieren".
- • Nach WEITER werden Sie nach einem Passwort gefragt, das Sie vergeben können. Bitte vergeben Sie ein Passwort und teilen es dem Universitätsarchiv mit.
- •Bringen Sie den Archivierungsvorgang mit "FERTIGSTELLEN" zu Ende.

#### Beschreibung derübergebenen E-Mails

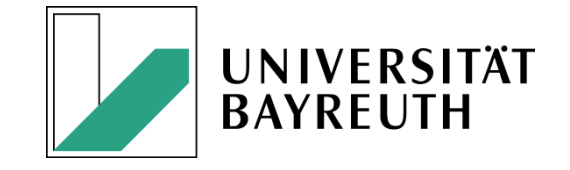

Legen Sie in dem Ordner, in dem nun die pst-Datei liegt, ein Textdokument an, in dem Sie knapp den Inhalt nach etwa dem folgenden Muster beschreiben:

*"Enthält E-Mails der Mitabeiterin (Funktion) XY zur Aktenplangruppe O-19 "Öffentlichkeitsarbeit, Pressewesen" vom 22.04.2010 bis 30.06.2013."*

### Abschluss desArchivierungsvorgangs

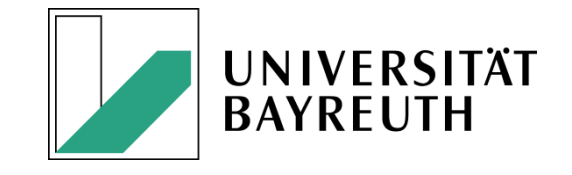

- Informieren Sie spätestens jetzt das Universitätsarchiv über Ihren Archivierungsvorgang. Das Universitätsarchiv wird die Dateien zeitnah auf ein anderes Laufwerk ziehen. Es ist ratsam, die archivierten E-Mails in Ihrem System zu markieren, damit sie später nicht erneut exportiert werden. Sie können diese markierten Dateien nun auch löschen.
- Das Universitätsarchiv wird aus den angebotenen E-Mails möglicherweise nur eine Auswahl für die dauerhafte Archivierung treffen! Bitte halten Sie daher bei Bedarf Rücksprache mit dem Archivar!

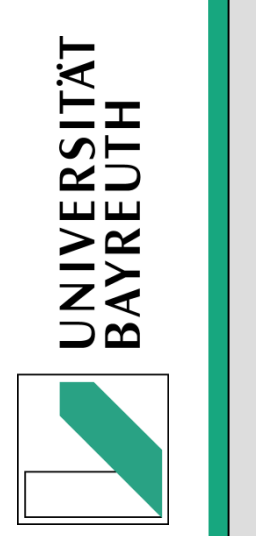